The 580 and 5300 PIN pad combo is a secure, robust and customer friendly approach to transactions. It utilises a base terminal for the merchant and a PIN pad for your customers.

## **What's in the box\***

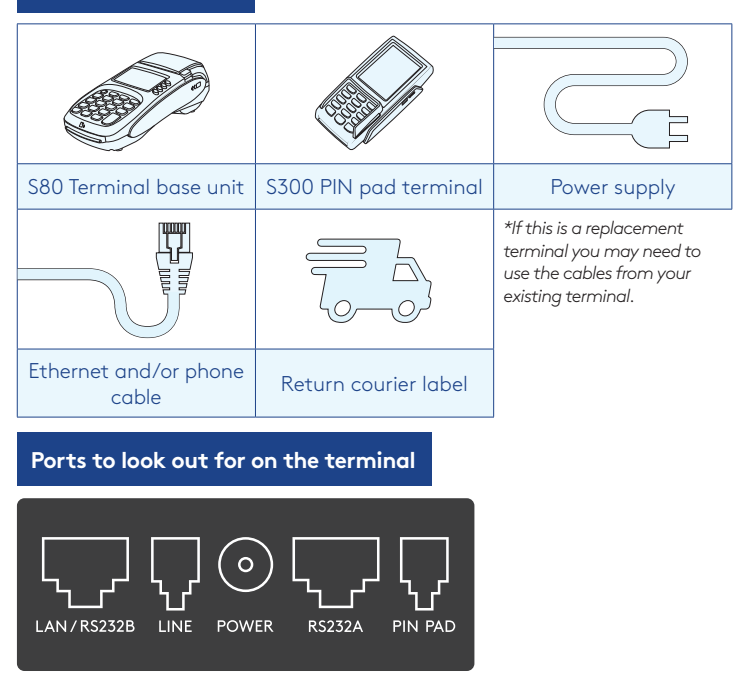

# **Complete these simple steps to get your terminal connected, ready to take a payment.**

# STEP ONE: **Plug in**

You might find it easiest to have base unit face down on the counter to do these steps.

- 1. Put the round end of the power cable into the **POWER** socket on the terminal
- 2. Plug in the cable from your S300 into the **PIN PAD** port
- 3. If you're using a broadband or fibre internet connection, plug your ethernet cable into the **LAN**/ **RS232B** port

If you use a dial-up internet connection or dial-backup, plug the phone cable into the **LINE** port

4. Tuck the cables into the recessed cable tidy guides on the bottom of the base unit

#### STEP TWO: **Switch on**

- 1. Plug in the power supply to the electrical power socket.
- 2. Turn on the power at the wall, then push and briefly hold the  $\left(\cdot\right)$  button on the terminal. The terminal will go through a start-up sequence.

# STEP THREE: **Connect to the Paymark network**

- 1. Your terminal arrived with a printed receipt still attached. If the receipt is short and has your business name on it, you are now all ready to go.
- 2. If not, you'll need to call us before you can transact. Call our technical support team on **0800 476 278** and we will get your ready to take payments.

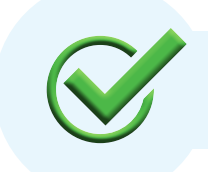

Now you're all ready to take payments **Flip this card over** for the Quick Reference Guide which tells you how to perform key functions in standalone mode.

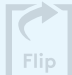

### **Integrated EFTPOS? Need help? Need help?**

If you are integrating your terminal with your Point of Sale *(POS)* or Electronic Cash Register *(ECR)*, the idle screen will display the interface mode *(rather than the idle screen as shown on the reverse of this guide)*.

You should now follow the steps on your integration setup guide included in the box.

To download the full user guide visit **smartpay.co.nz/guides**

This contains instructions on care for your terminal, loading paper and full functionality details.

Get help online at: **smartpay.co.nz/help**

Call our Technical Helpdesk on **0800 476 278.**

Contact your bank to enable/disable card types, electronic offline vouchers *(EOV)* or contactless.

Contact Paymark to change your business name on your receipt.

**The below is for terminals operating in standalone (manual) mode. If your terminal is integrated to your Point of Sale or Electronic Cash Register refer to the integration guide, which includes instructions on how to switch between integrated and standalone modes.**

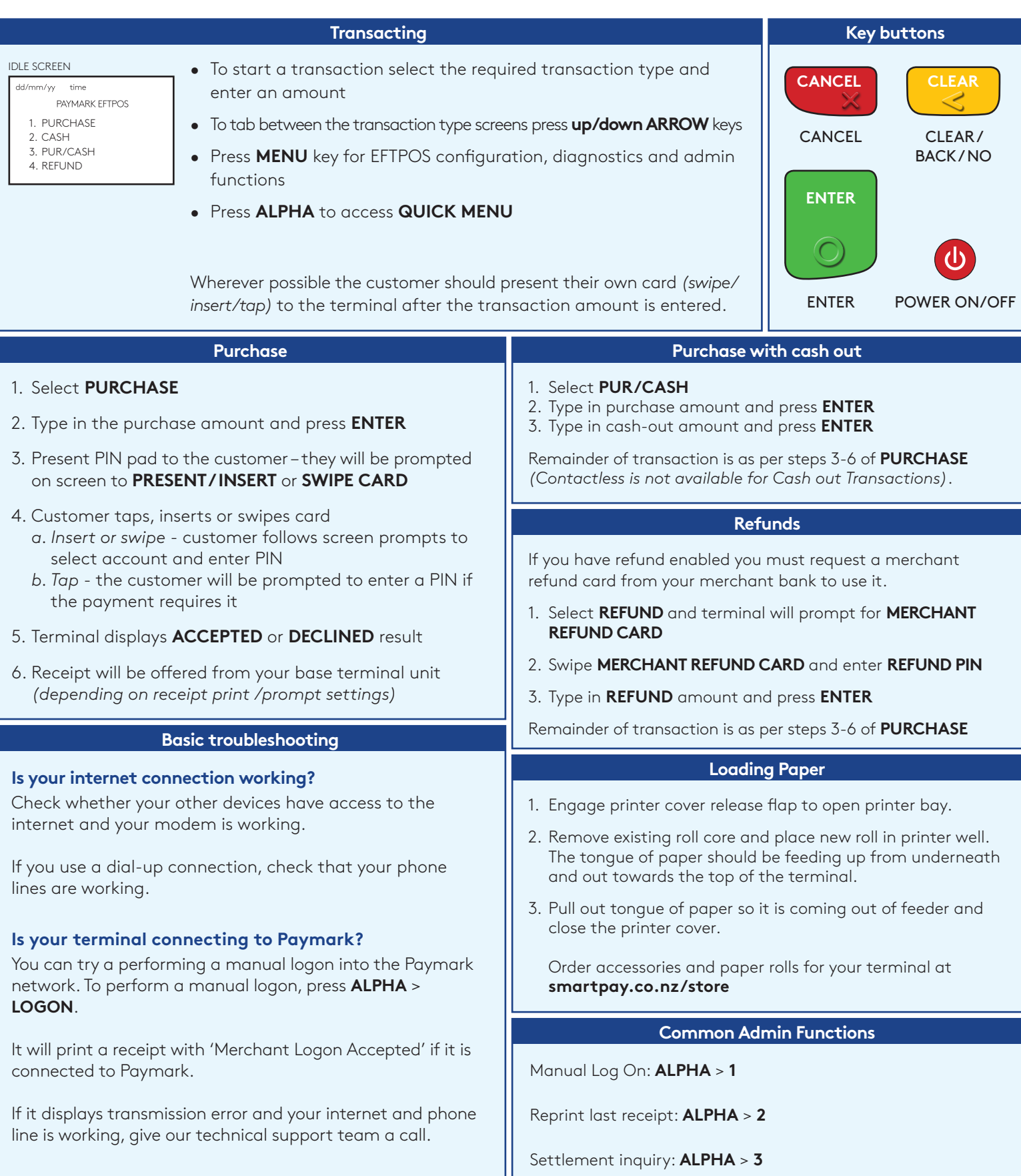